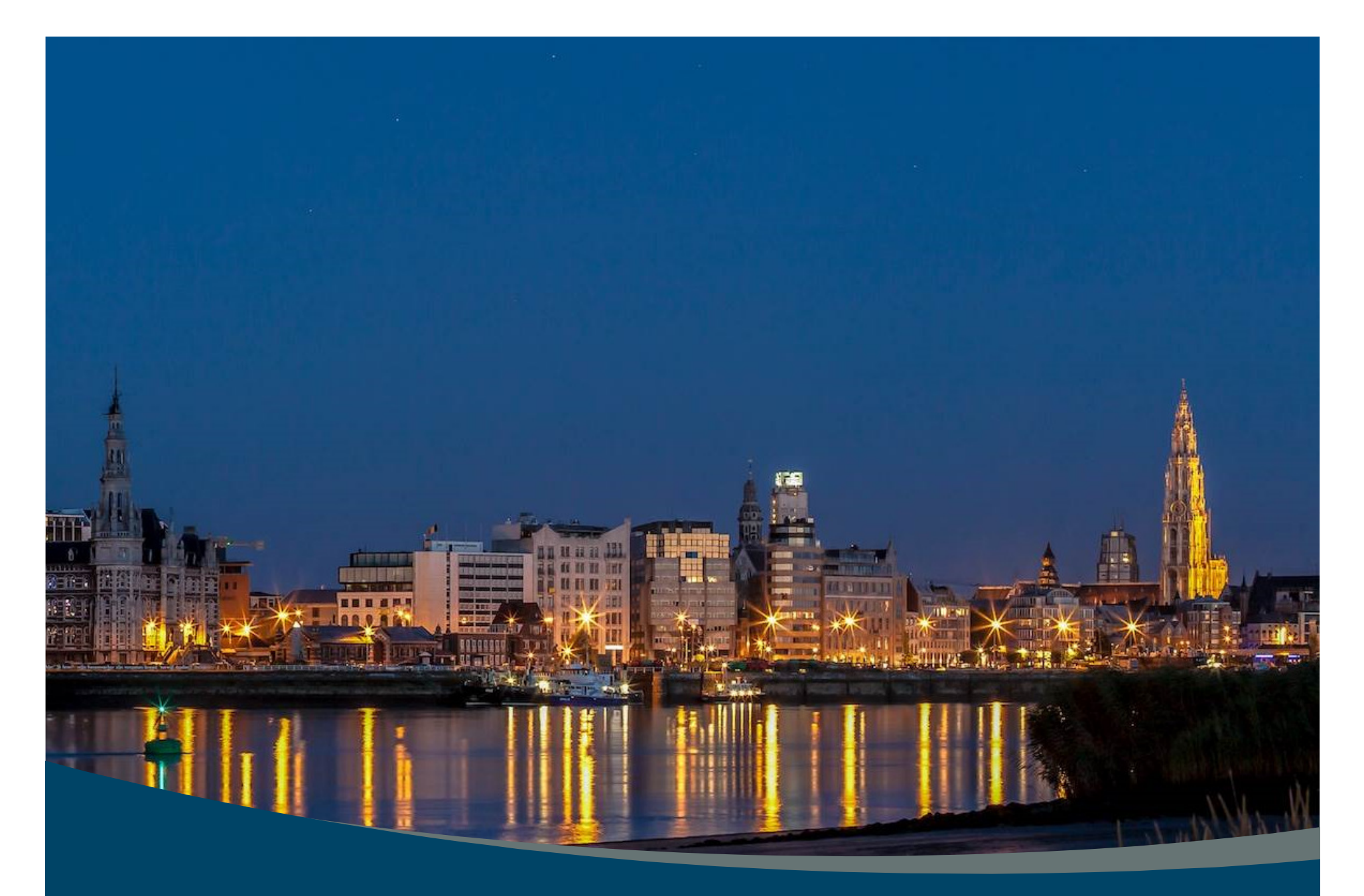

## a net.be

03/02/2015

### Checklists

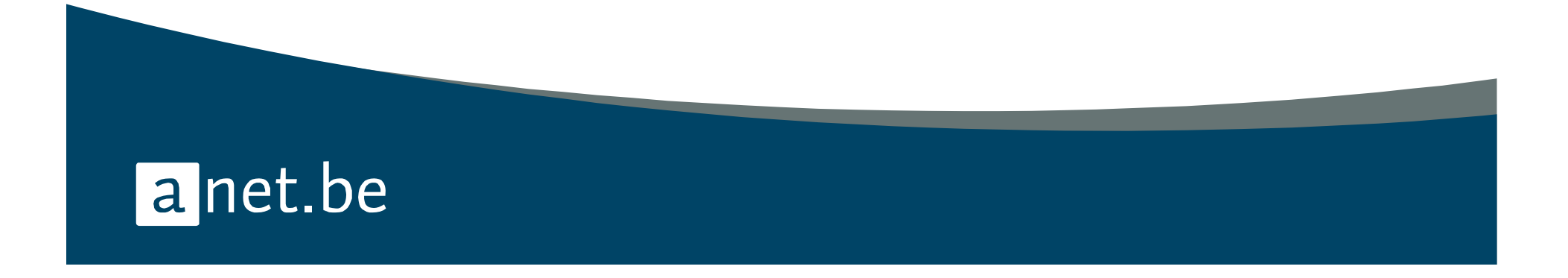

### Doel

- Wat is een checklist hoe werkt het
- $\bullet$  Hoe bouw je een checklist op
	- Metadata checklist
	- Lokale data
	- Templates
- # Oefeningen

**Documentatie over checklists:** https://anet.be/doc/brocade/support/html/bvv-2252.html

anet.be

#### Wat en Hoe

- Checklists laten je toe om allerhande controles en afpuntingen uit te voeren via Brocade
	- Gegevens nakijken/aanpassen in excel (lijn per lijn) maar met x aantal mensen tegelijk!!

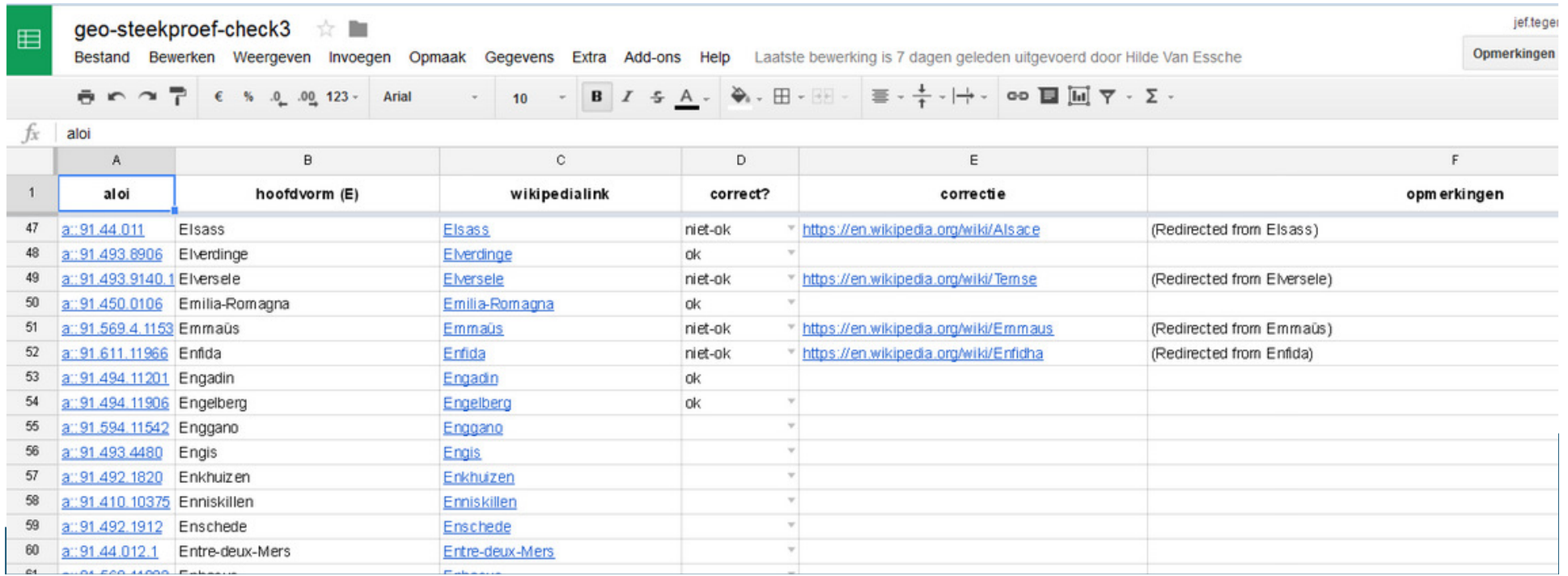

#### Wat en Hoe

#### Basis = Brocade lijst

- Selectie : Clois, olois, plois, elois, …
- Csv met eigen data
- Verwerking door checker : Data wordt random aangeboden

#### Resultaat = nieuwe Brocadelijst

- Aanpassingen in de databank
- Nieuwe excel lijst

anet.be

### # Voorbeeld van verwerken checklist

- Brocade -Lijstbeheer checklists
	- 1vbcheckgeo

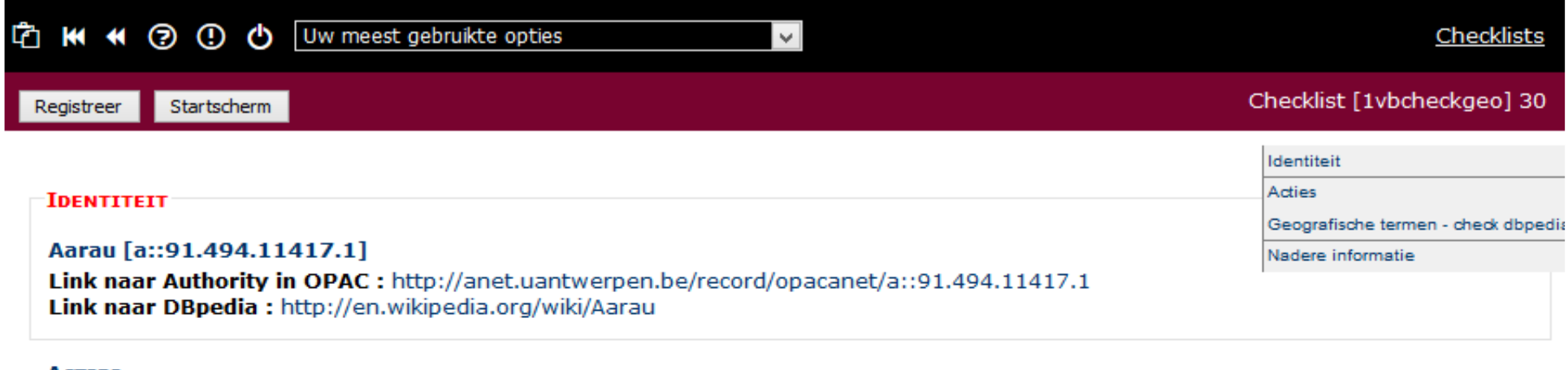

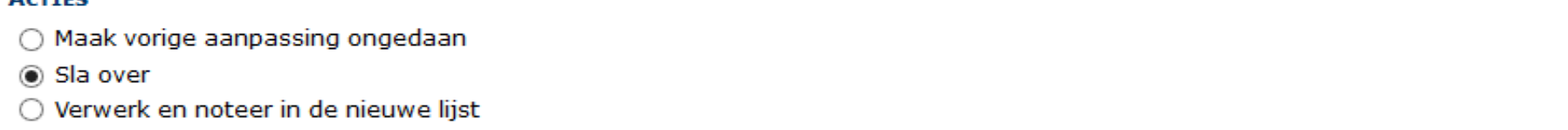

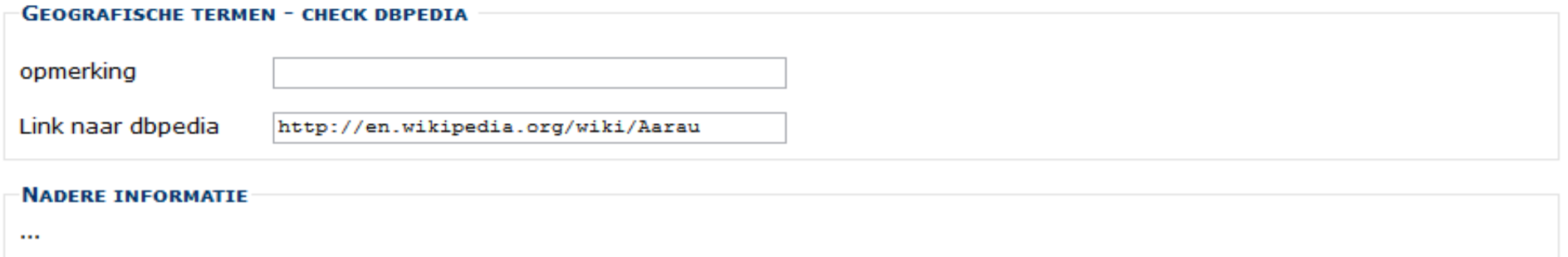

Maak een selectie of laad een csv-bestand op

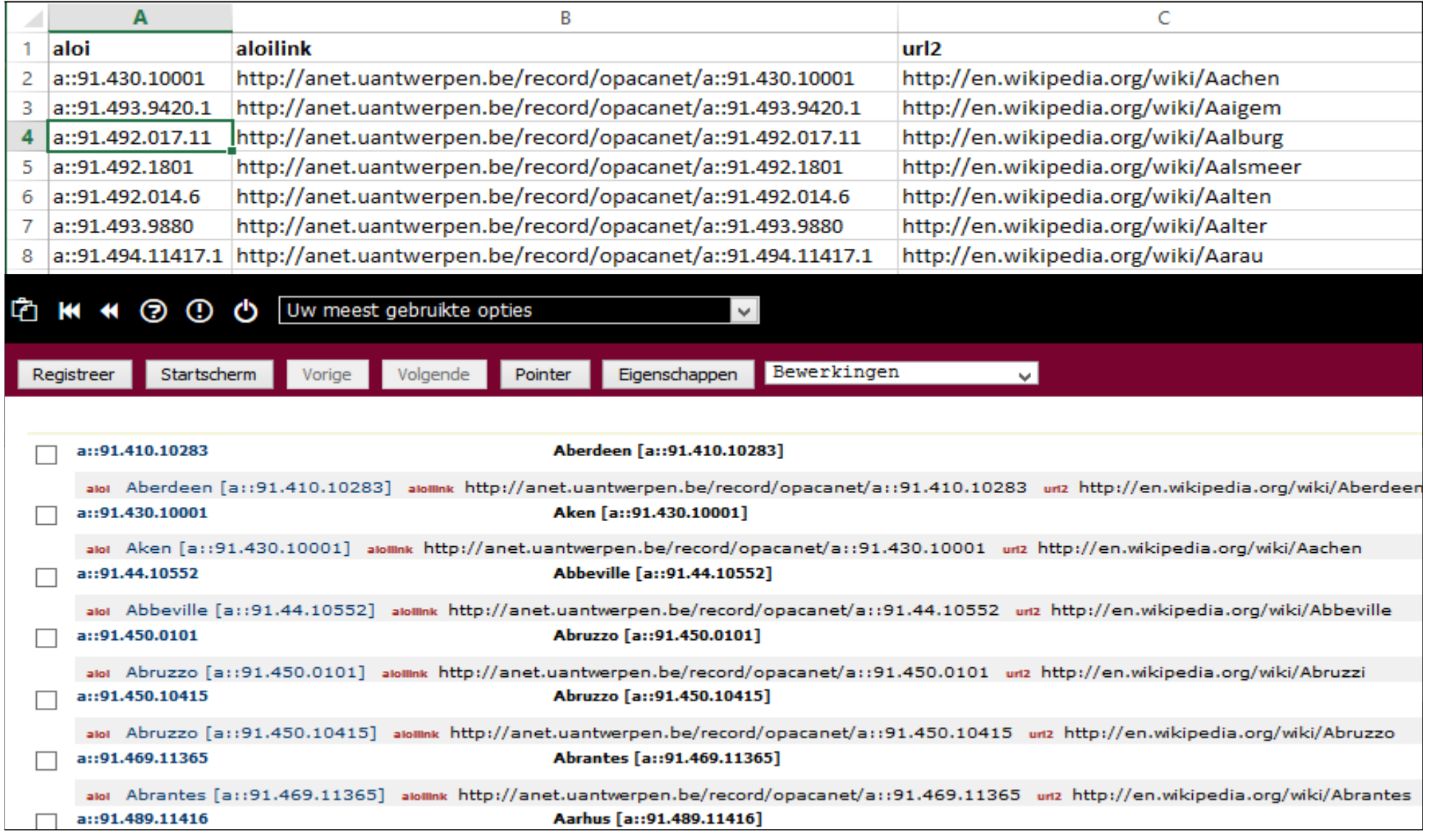

 Brocade - Lijstbeheer – Beheersfuncties - Checklists definiëren

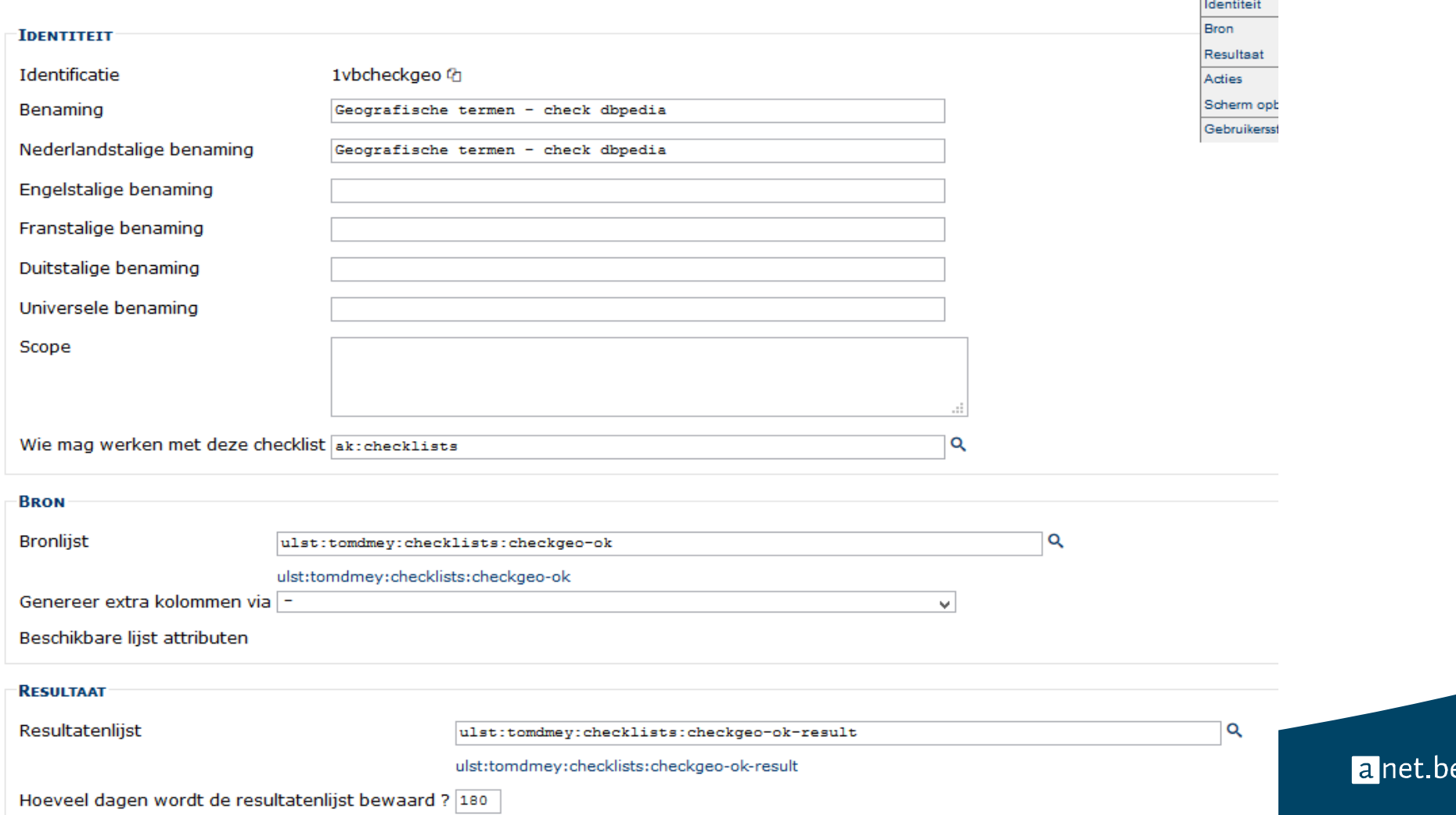

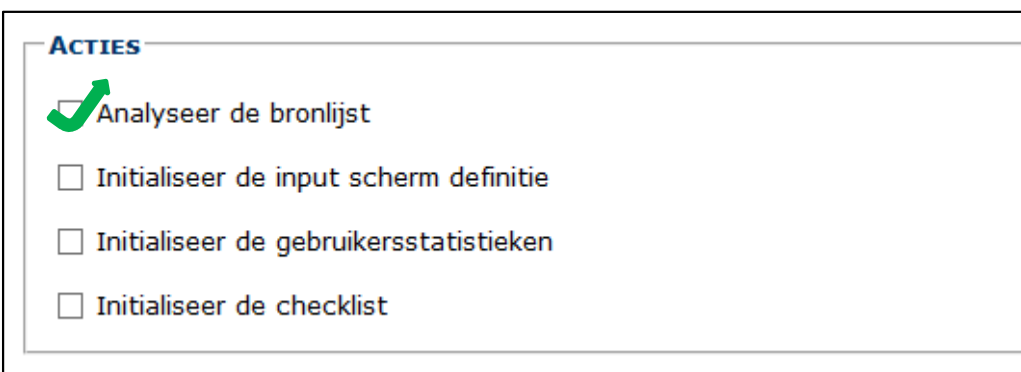

- Beschikbare attributen worden zichtbaar
	- Attributen in bronlijst
	- Attributen gegenereerd door attributengenerator

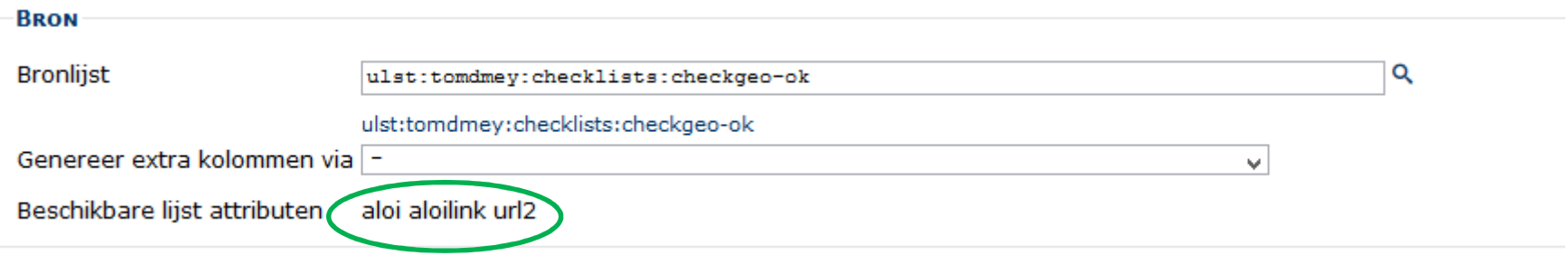

a net.be

Selecteer de relevante attributen uit de zichtbare attributen

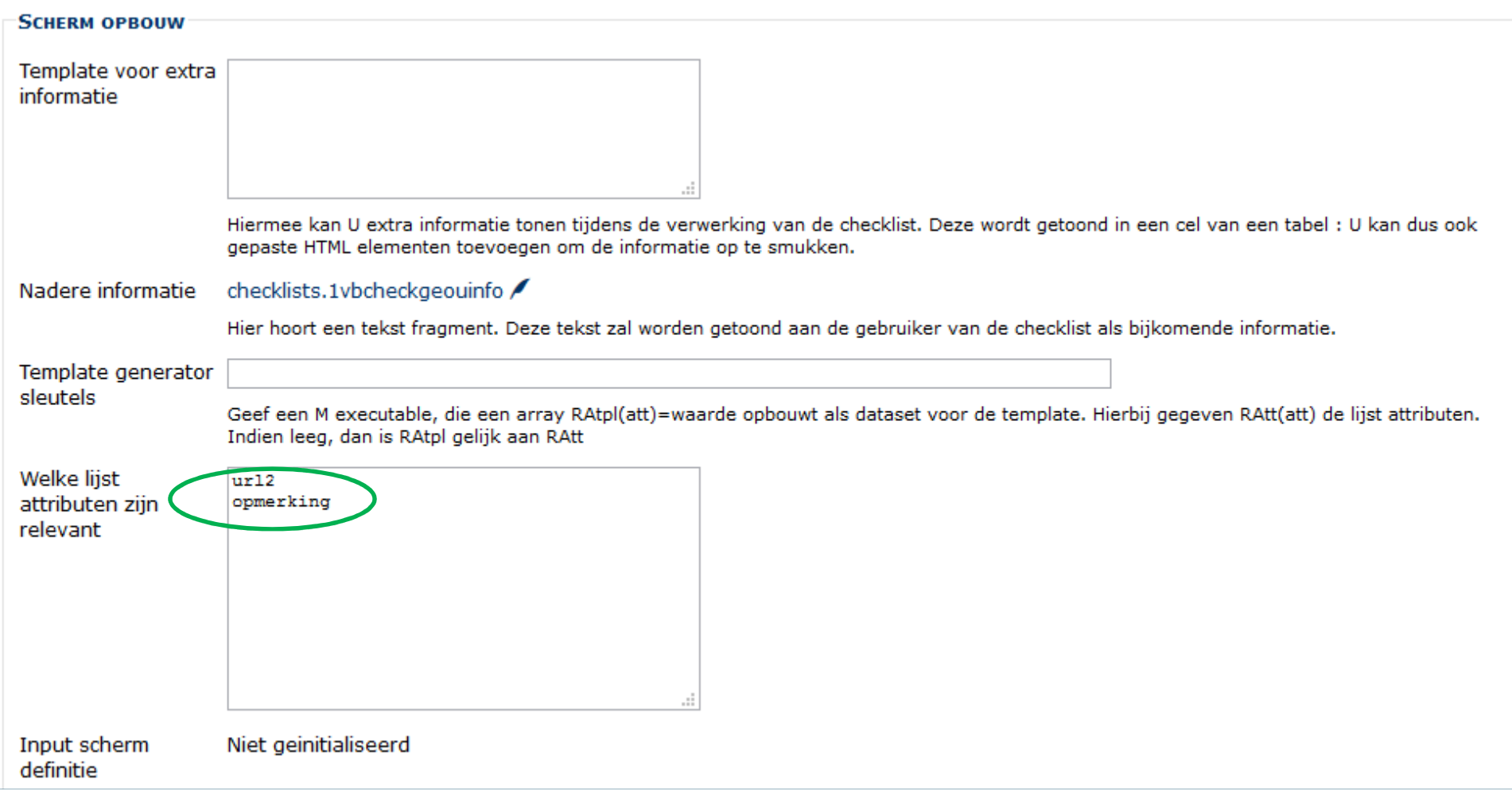

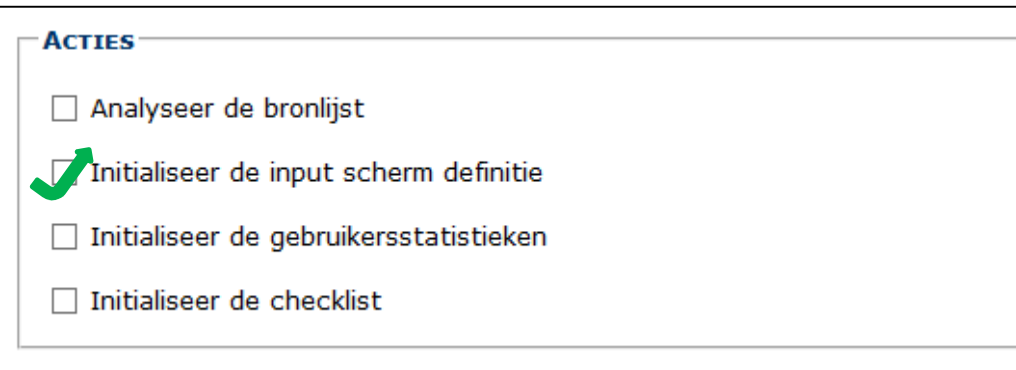

 Er wordt een formulier aangemaakt voor de relevante attributen met behulp van lokale data

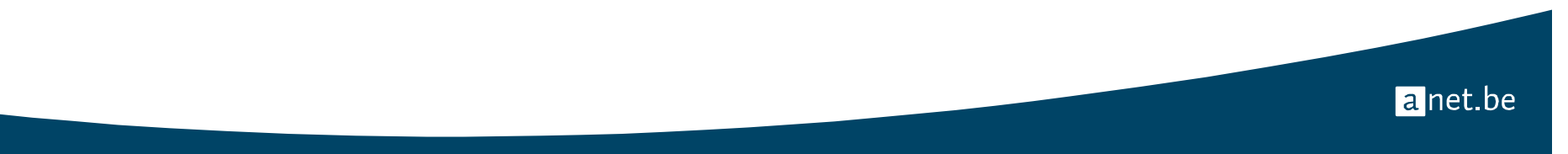

 Voor de relevante attributen worden data-elementen aangemaakt in eensysteem van locale data

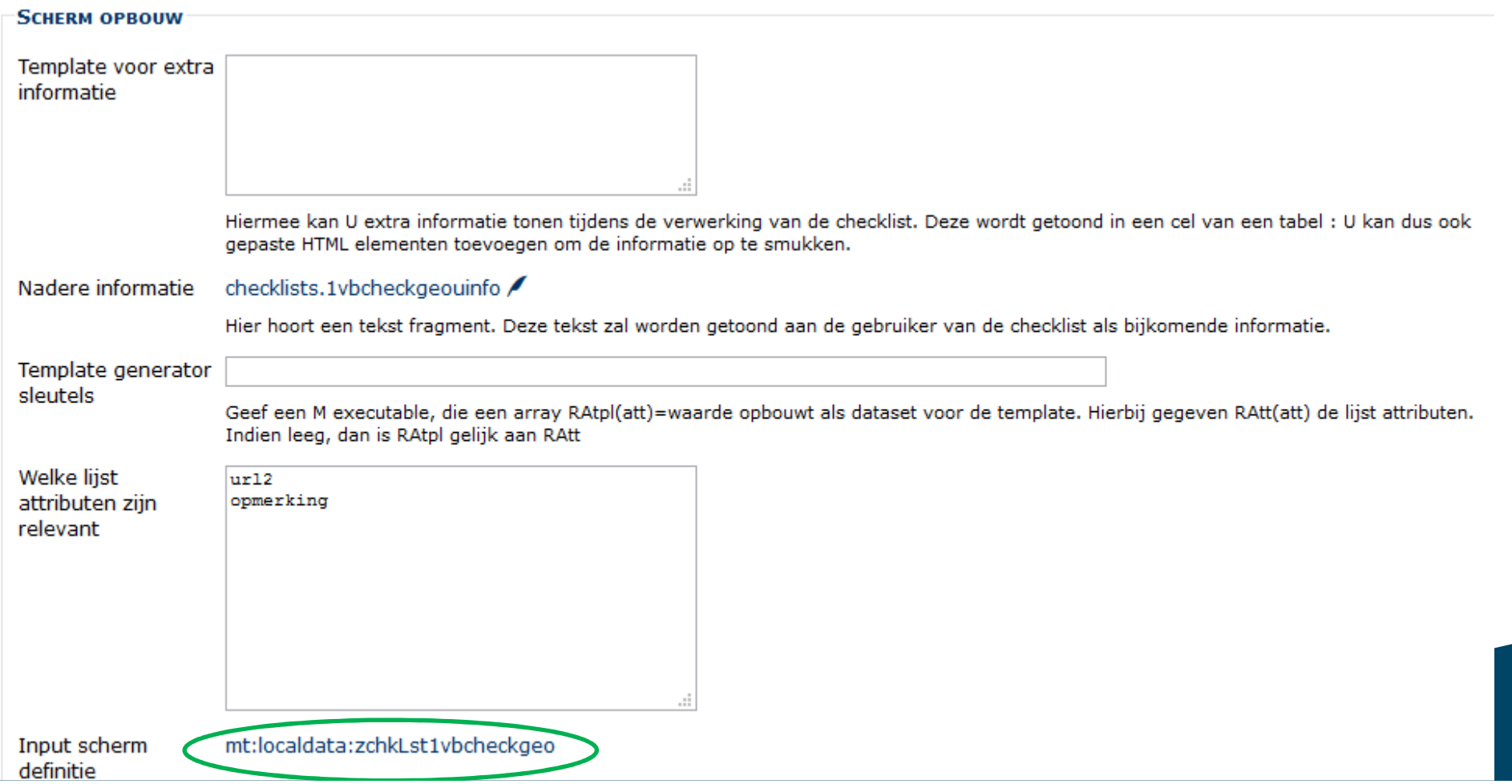

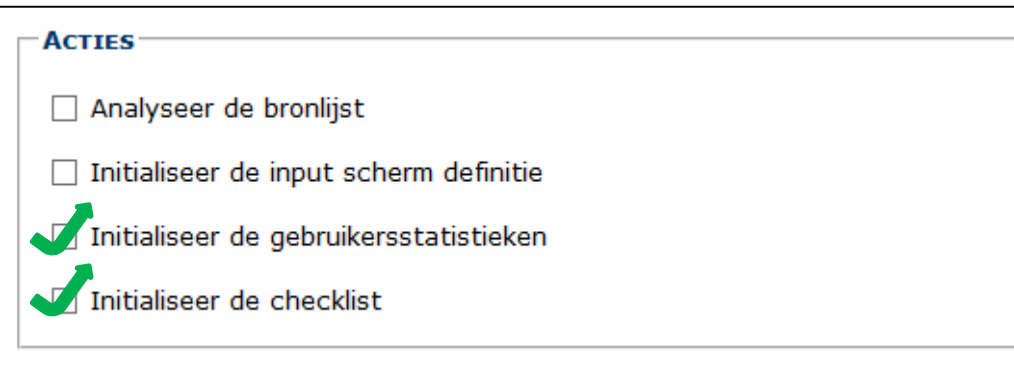

 De checklist wordt aangemaakt + vanaf nu worden er gebruikersstatistiekenbijgehouden

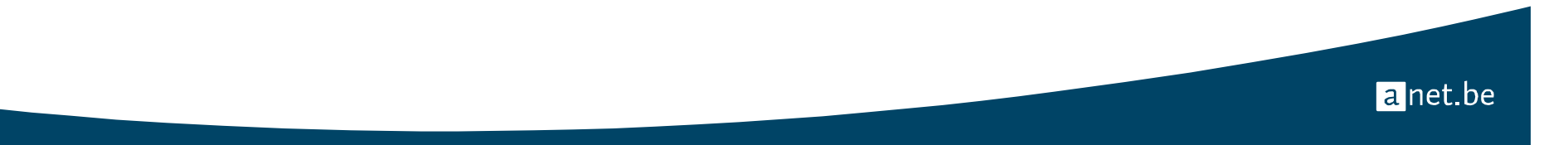

### Demo aanmaak checklist

Samen checklist maken met minimale toeters en bellen

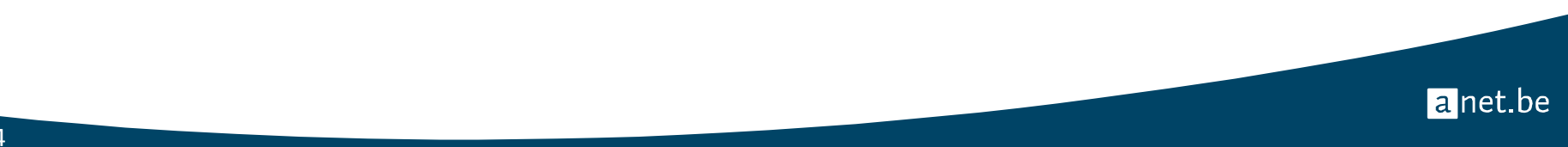

## Verfijning checklist via lokale data

#### Lokale data

- Type data = natuur van het data-element
	- Karakterrij, geheel getal, vlag, keuze, …
	- → Hoe getoond in Brocade interface<br>■ Veldie vinkie keuzemenu
		- Veldje, vinkje, keuzemenu, …
	- → Aantal eigenschappen meegeven
- http://anet.be/doc/brocade/system/html/keyvalue.html#natuur-van-het-attribuut

anet.be

15

Lokale data

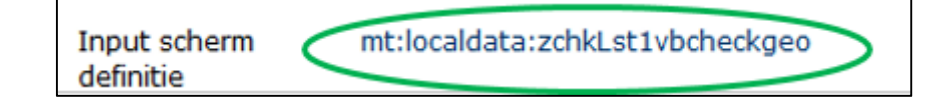

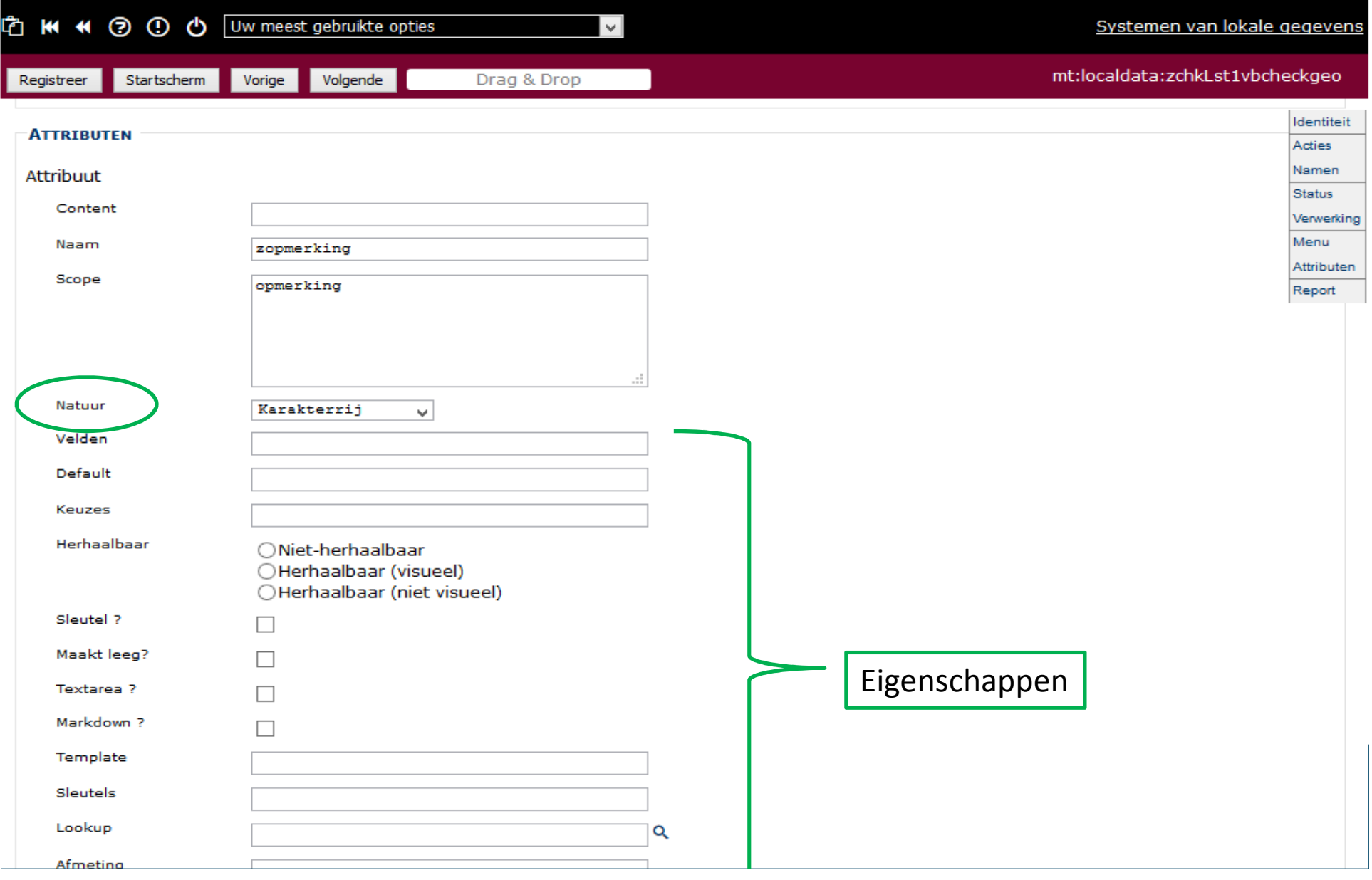

#### # Voorbeelden lokale data

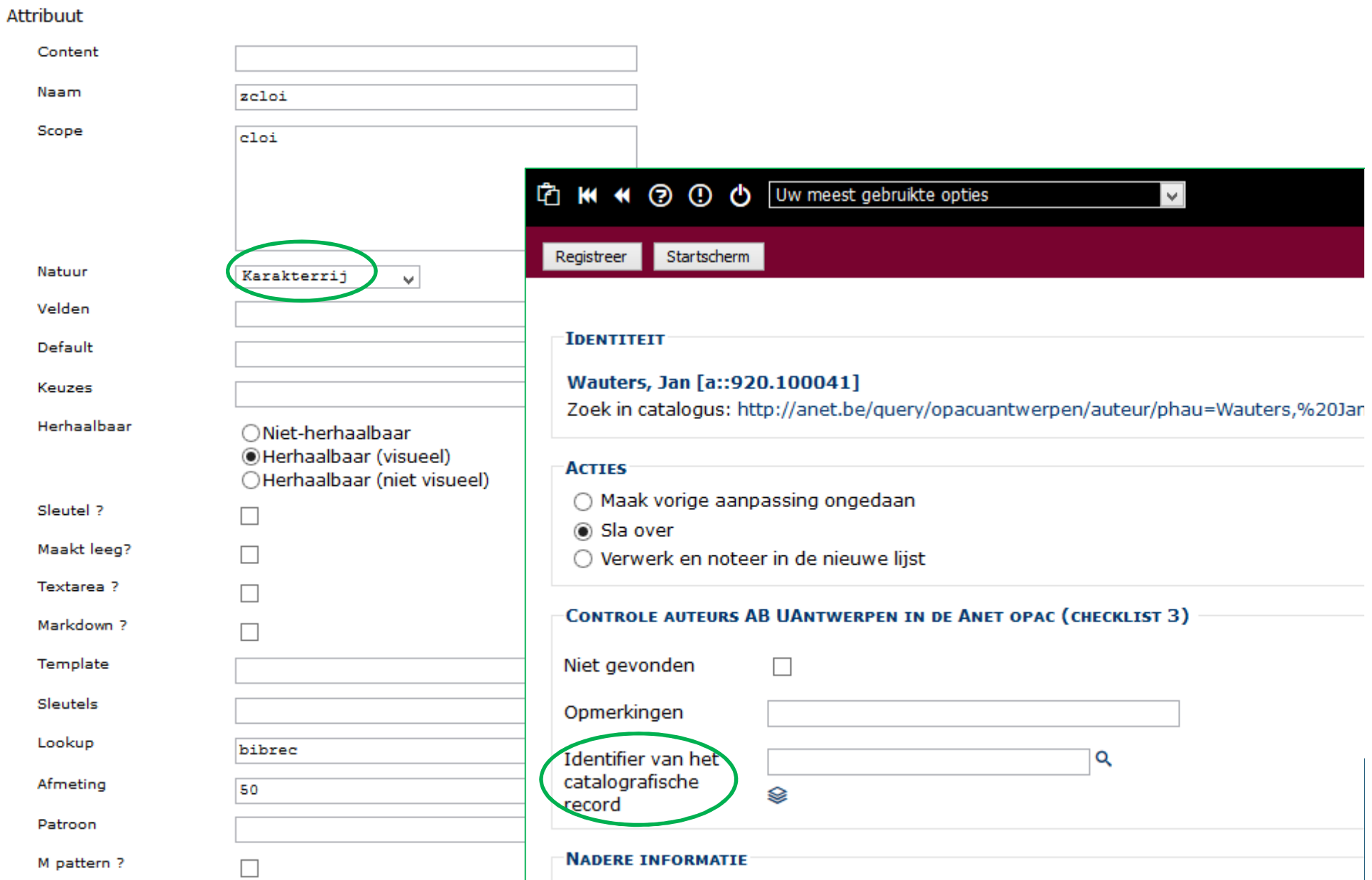

#### # Voorbeelden lokale data

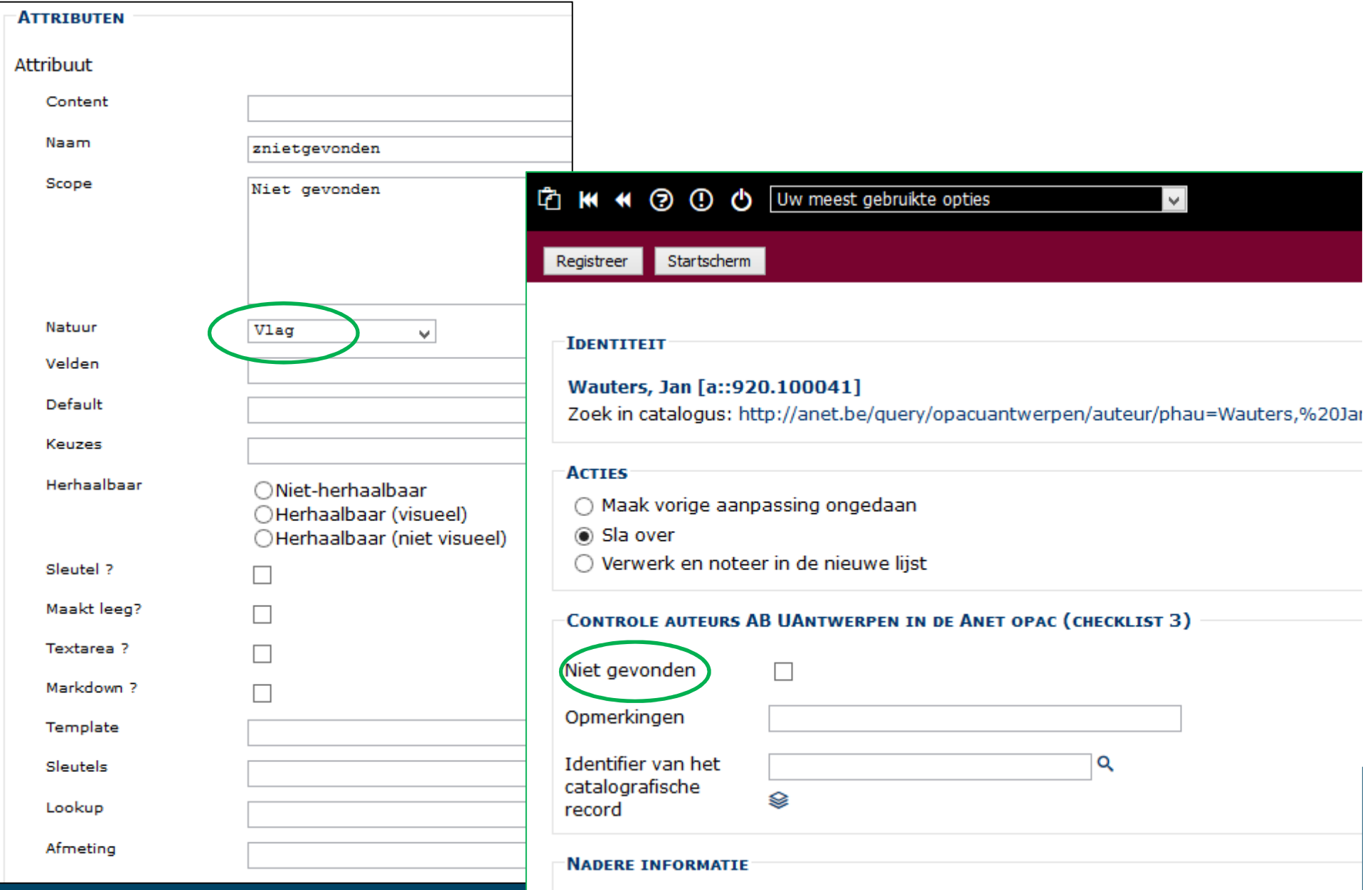

#### # Voorbeelden lokale data

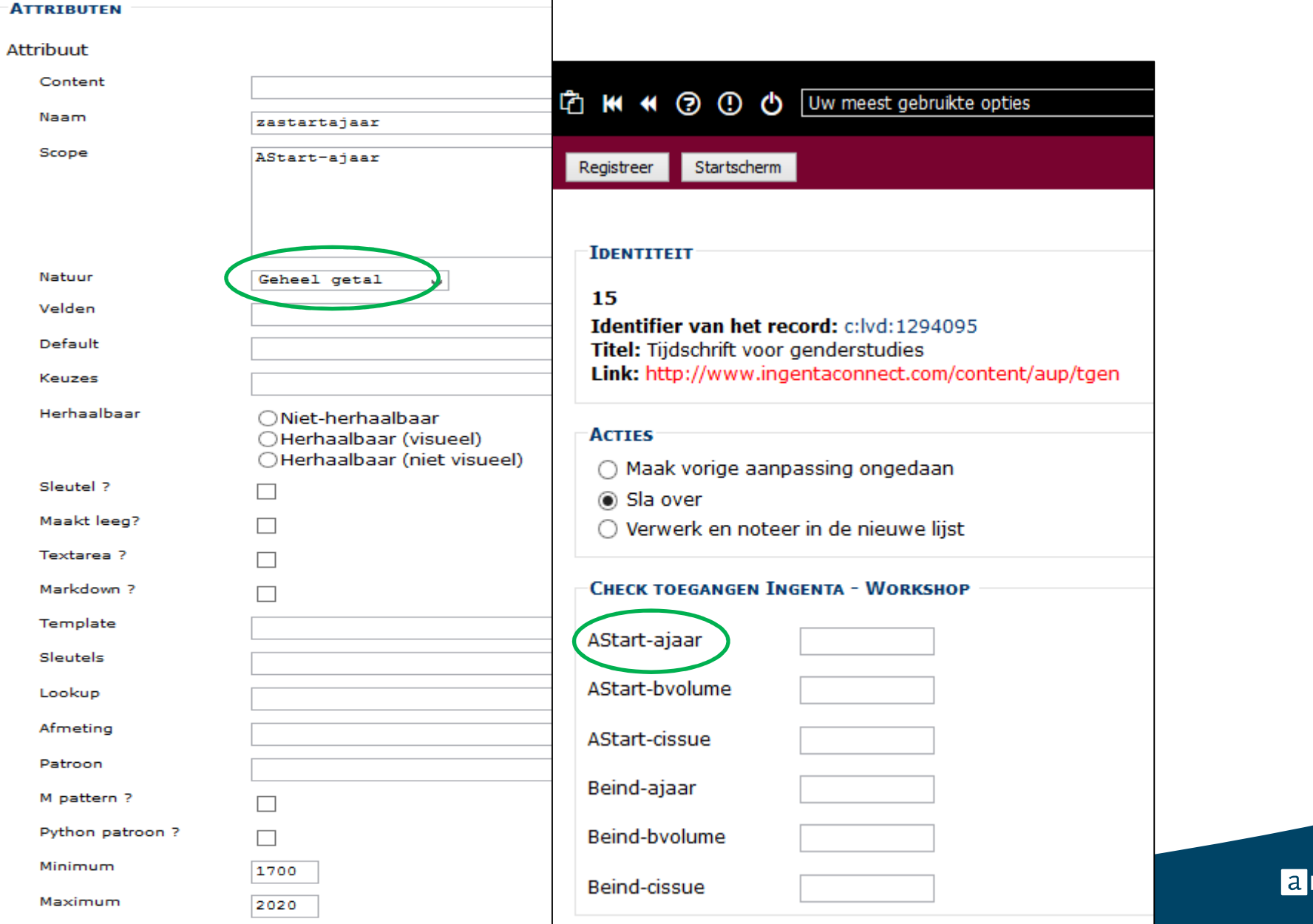

 $net.be$ 

## Verfijning checklist via templates

http://anet.be/doc/brocade/system/html/template.html

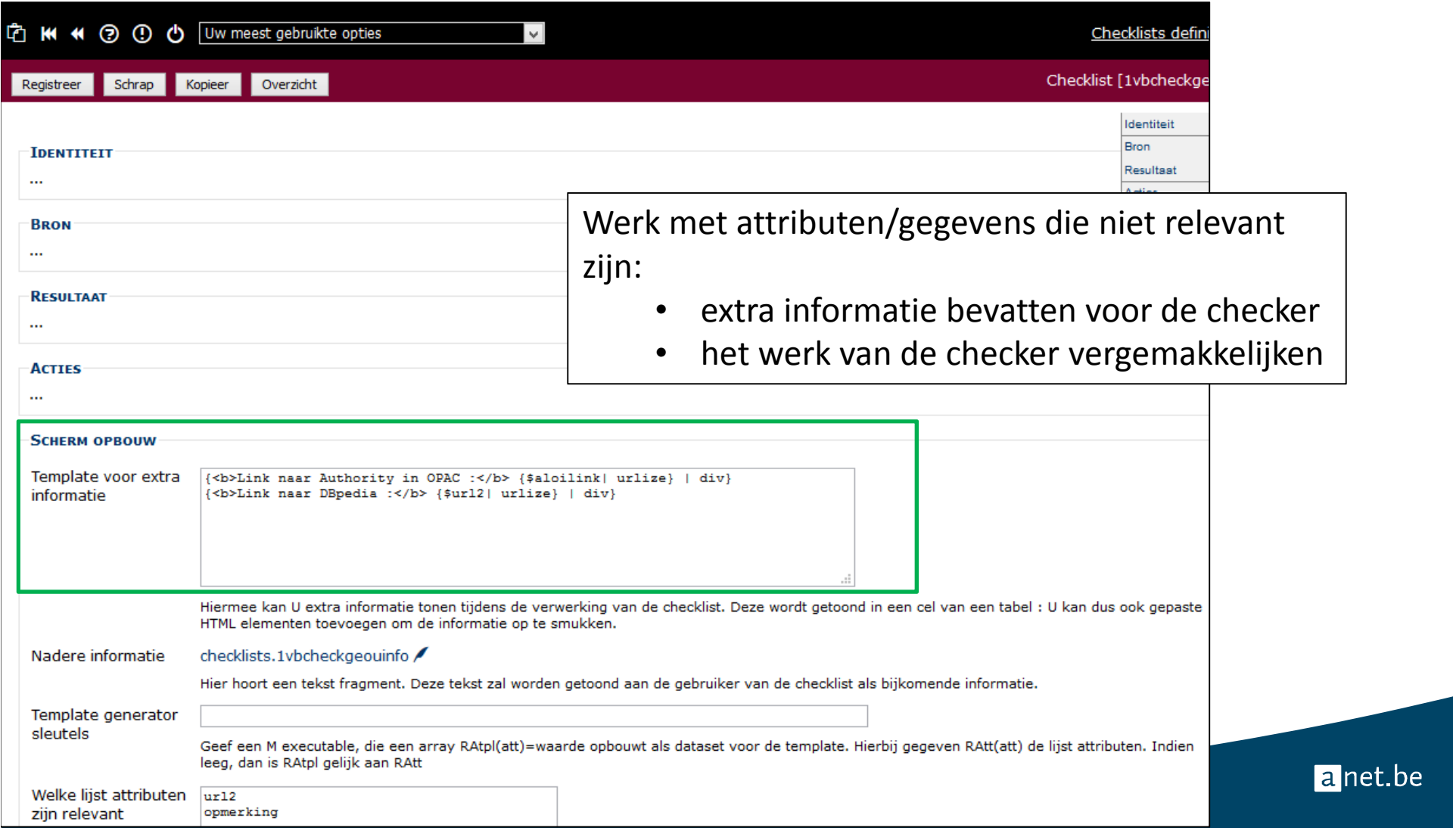

### Verfijning checklist via templates

En onze checklist is af!!

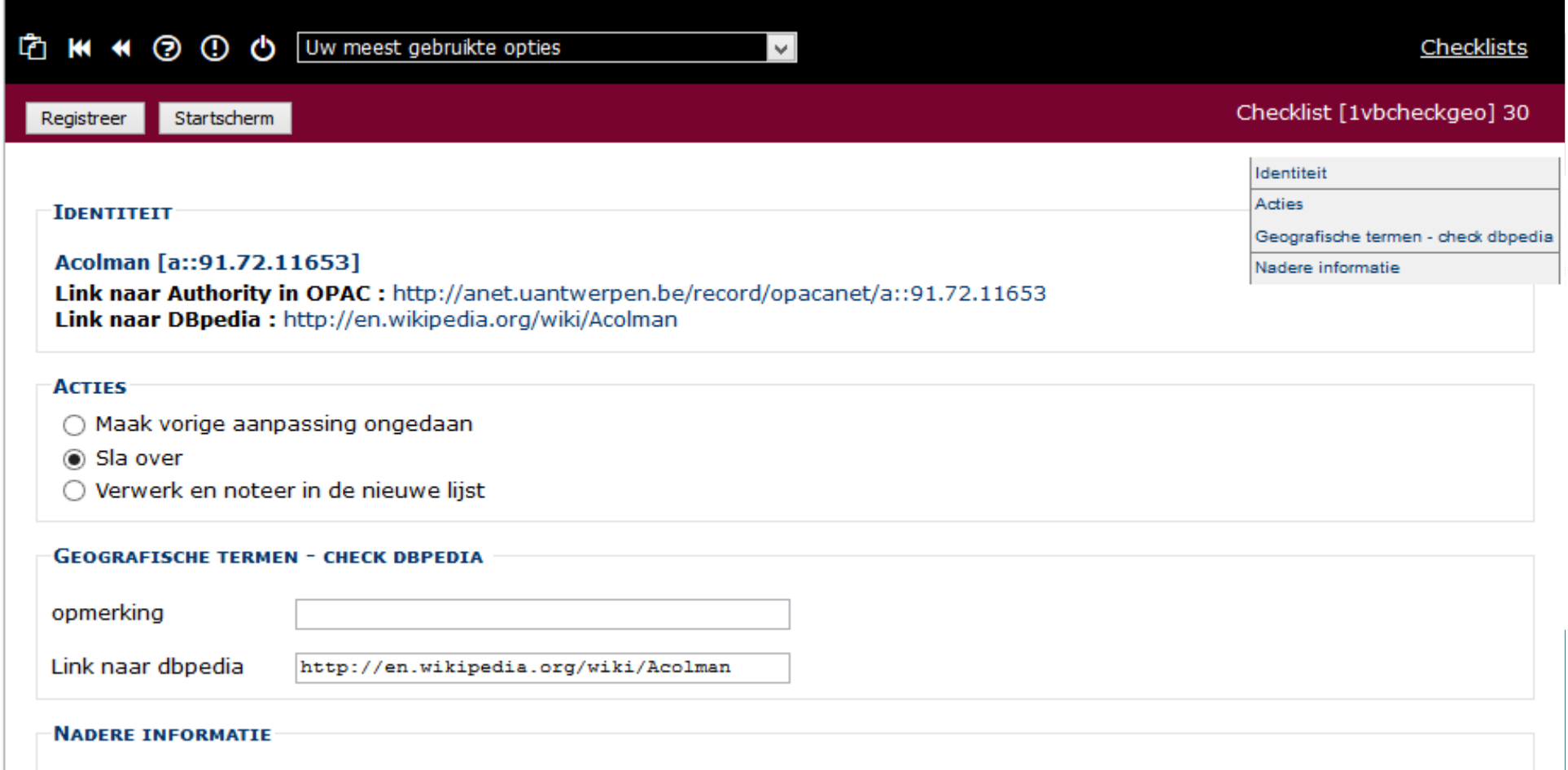

### # Voorbeelden templates

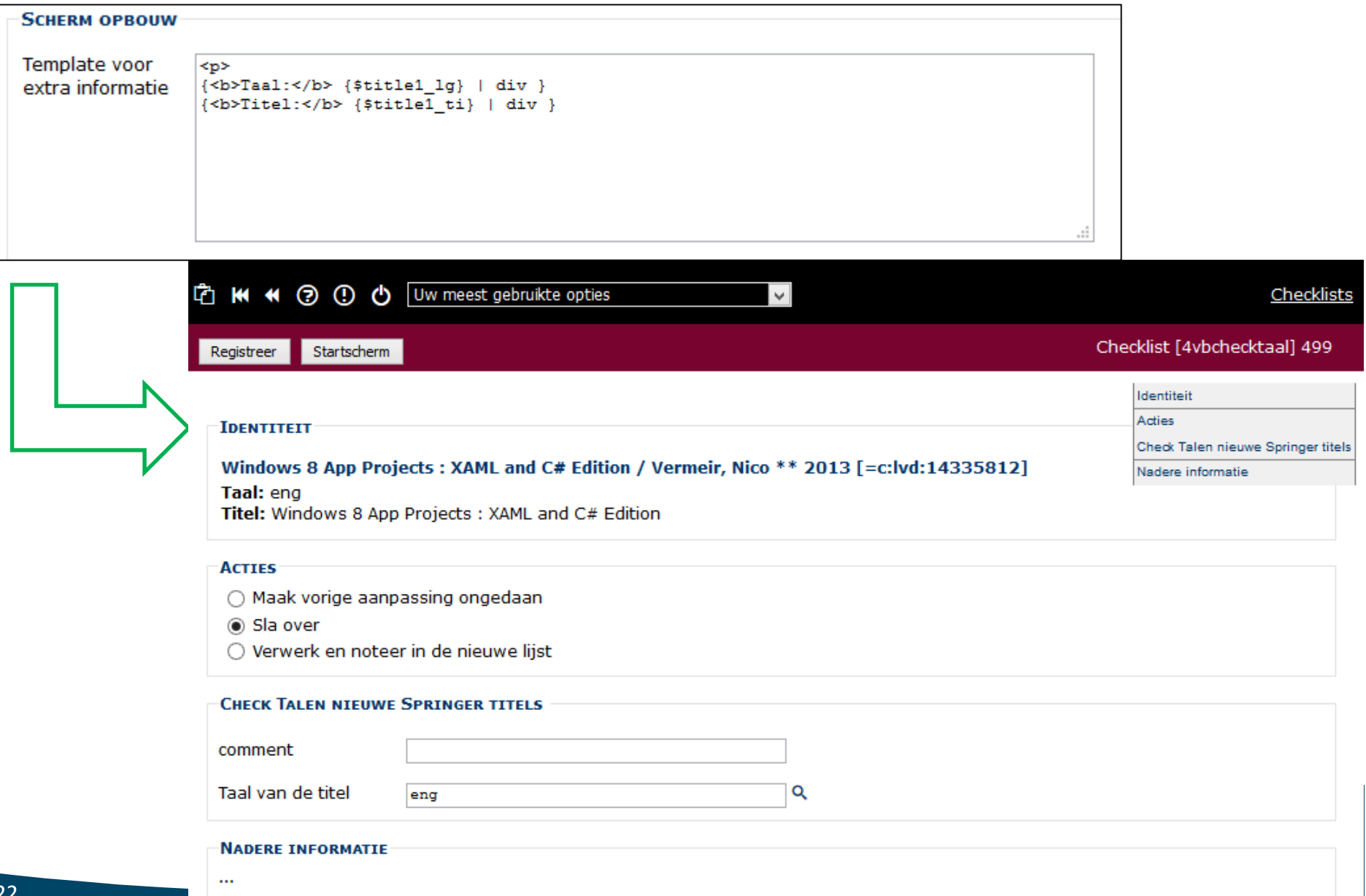

### # Voorbeelden templates

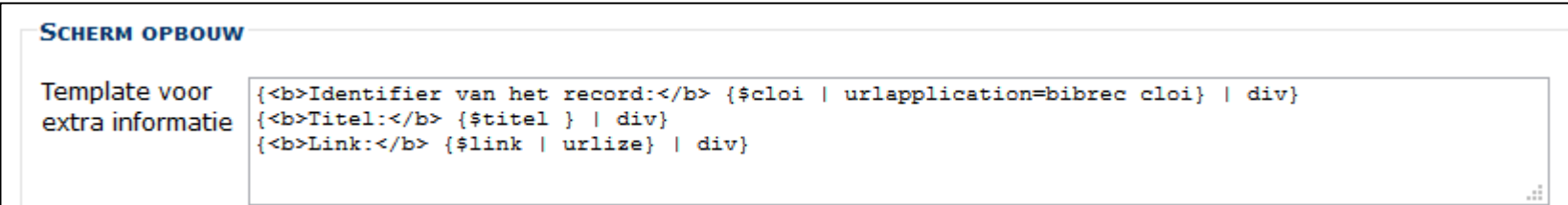

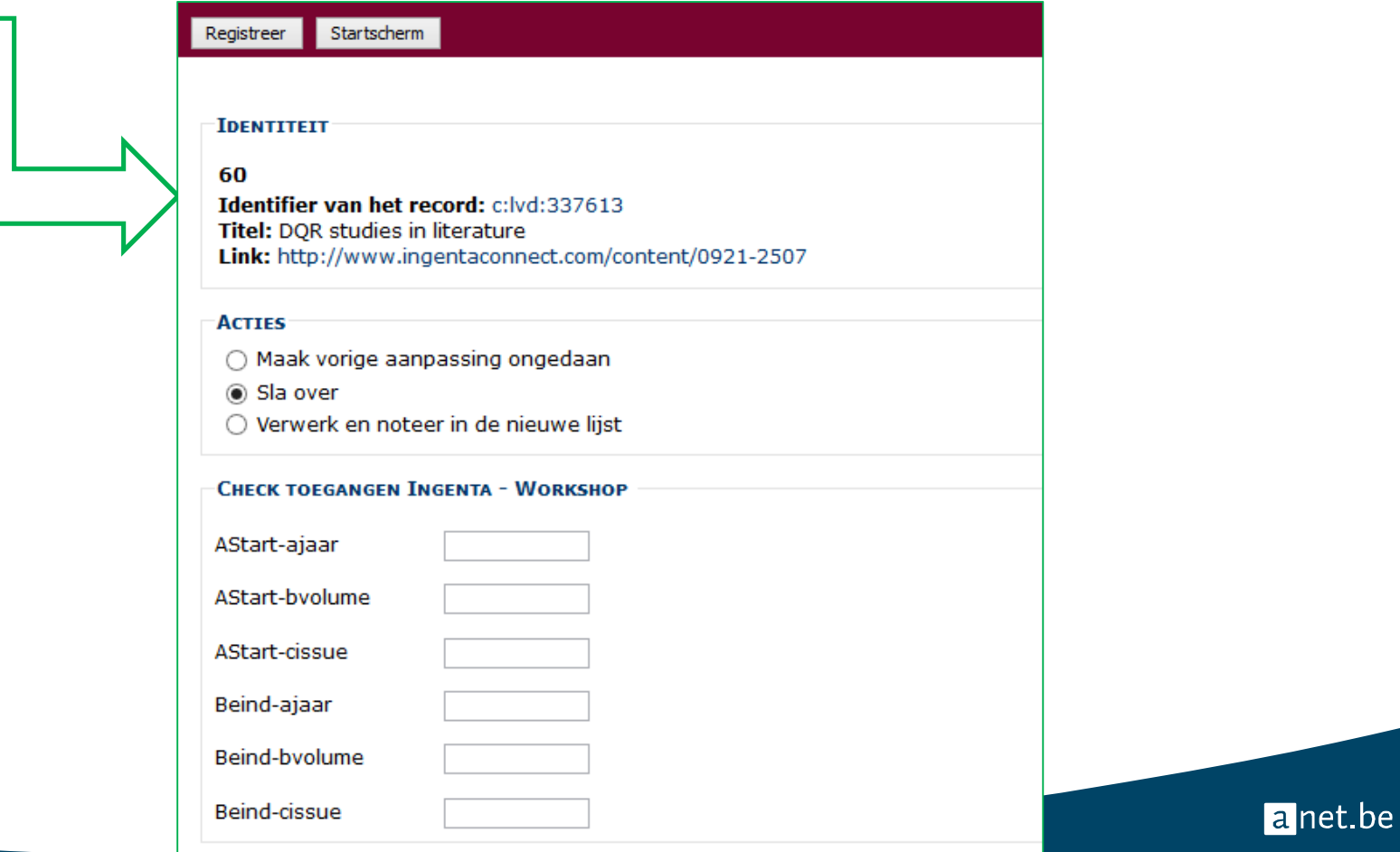

#### Opdracht Workshop Checklists - 28.01.2016

Gegeven :

-------------

Een lijst lst:6781992, die een aantal trefwoorden bevat, afkomstig van een conversie.

Opdracht :

Maak een checklist, met als bronlijst de gegeven lijst, met volgende eigenschappen :

1. - Laat de identiteit van jouw resultatenlijst beginnen met jouw voornaam.

- Zorg ervoor, dat enkel catalografen toegang hebben tot deze checklist
- Zorg ervoor, dat men de lijst kan aanvullen met een authority code

2. - Zorg er tevens voor, dat men eventueel kan aanvullen met meerdere authority codes

anet.be

24

#### Opdracht Workshop Checklists - 28.01.2016

3. - Zorg voor een duidelijke scope note, die aan de 'checker' verduidelijkt wat van haar of hem verwacht wordt.

4. - Voeg een opmerking bij, die kan worden ingevuld

5. - Voeg een checkbox bij, die toelaat om aan te duiden, dat een bepaald trefwoord niet mag worden geconverteerd. Zorg ervoor, dat in de resultatenlijst het attribuut 'convert' gelijk is aan 'no', indien de checkbox is aangevinkt.

6. - Zorg voor een zoekmogelijkheid (lookup knop) naast het invulveld voor de authority code.

7. - Tracht een constructie in de template te maken, waar een gerichte zoekactie met \*een\* klik wordt gestart

anet.be

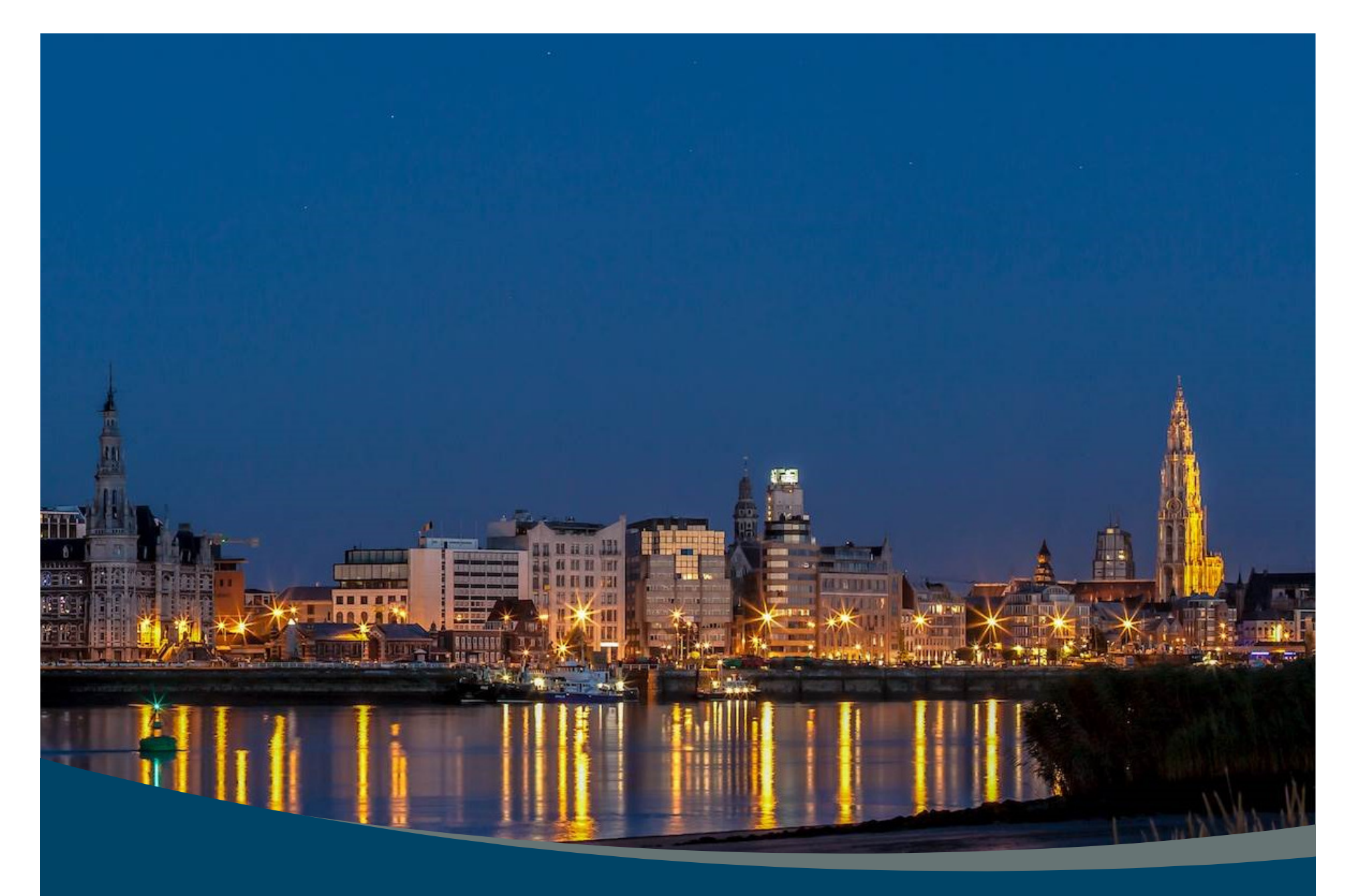

# anet.be